Aktenbestand exportieren

# Aktenbestand exportieren

Hauptseite > Akten > Akten Export/Import > Aktenbestand exportieren

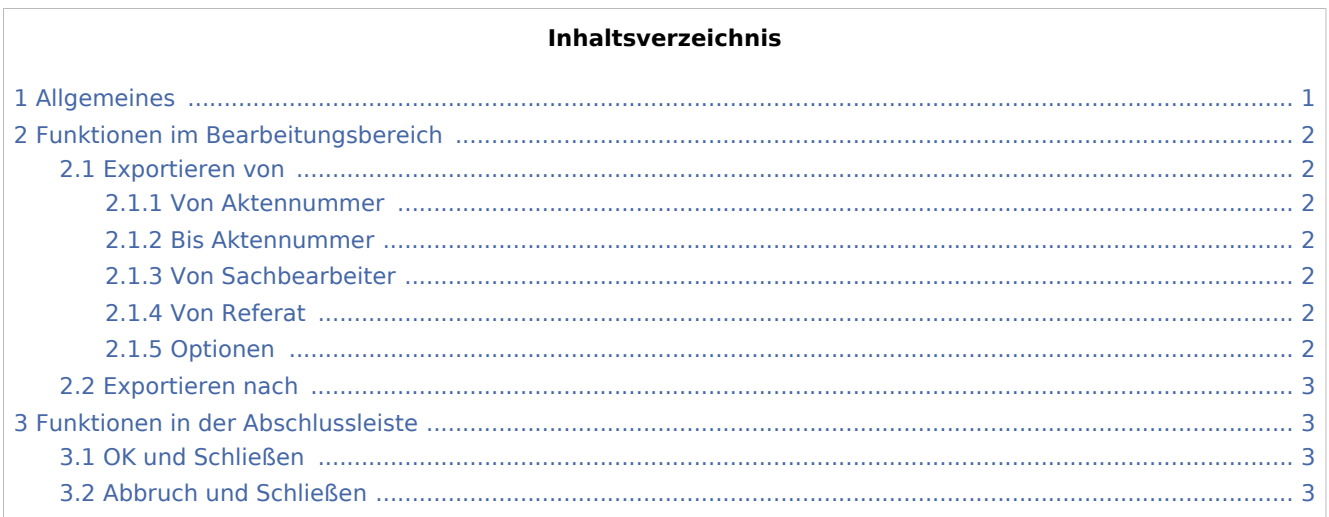

## <span id="page-0-0"></span>Allgemeines

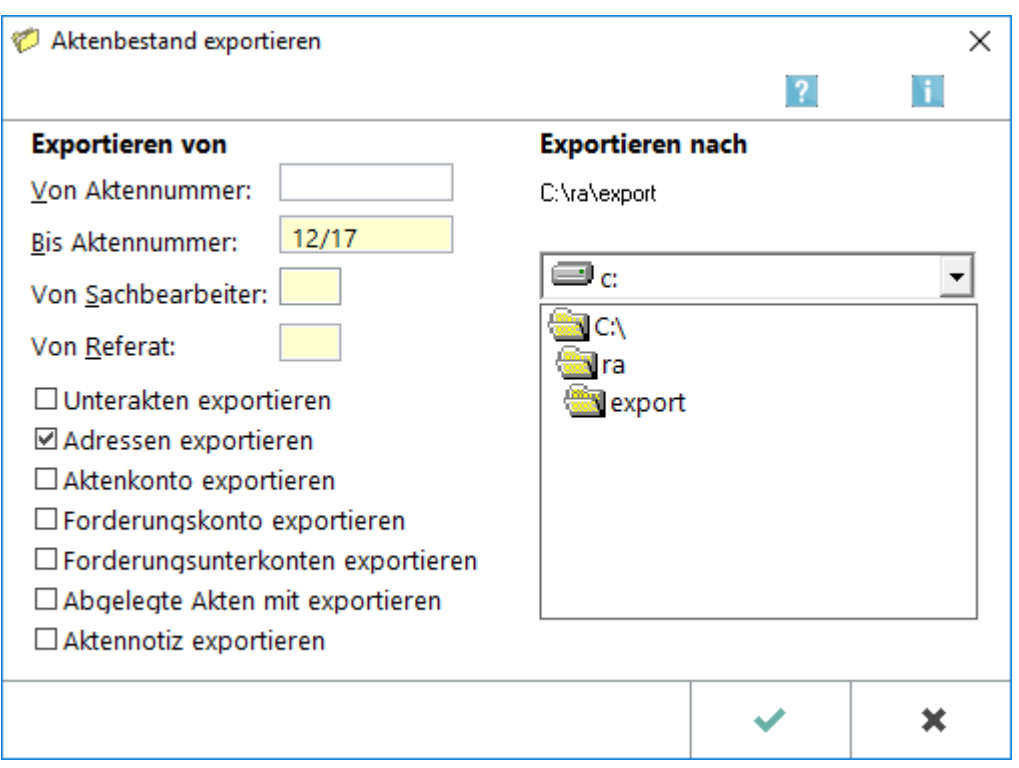

Aktenbestand exportieren

Mit Aktenbestand exportieren / importieren besteht die Möglichkeit, ganze Aktenbestände des Hauptpools oder einzelner Datenpools zu exportieren und diese in einen anderen Datenpool oder auf einen anderen Rechner zu importieren. Eine Schritt-für-Schritt-Anleitung zum Aktenexport / -import steht [hier](https://onlinehilfen.ra-micro.de/index.php/Akten_Export/Import#Anleitung_zum_Aktenexport.2FAktenimport) zur Verfügung.

Export / Import Akten ist nicht dafür bestimmt, die Aktenbestände verschiedener Kanzleien zusammenzulegen. Auch für den Export und Import größerer Datenbestände ist diese Programmfunktion ungeeignet. In solchen Fällen ist der zuständige RA-MICRO Vor-Ort-Partner gern behilflich.

Vor dem Start des Aktenexports empfiehlt es sich, auf dem lokalen Laufwerk, z. B. C:, ein Exportverzeichnis anzulegen, um den Aktenbestand dort gezielt wieder auffinden zu können. Bei Bedarf kann auch auf externe Laufwerke zugegriffen werden.

## <span id="page-1-0"></span>Funktionen im Bearbeitungsbereich

#### <span id="page-1-1"></span>Exportieren von

#### <span id="page-1-2"></span>**Von Aktennummer**

Ermöglicht die Eingrenzung des Aktennummernbereichs, dessen Akten exportiert werden sollen. Von RA-MICRO vorgeschlagen wird die Aktennummer der ersten und der zuletzt angelegten Akte. Diese Angaben können durch Tastendruck in das gefüllte Eingabefeld überschrieben werden.

#### <span id="page-1-3"></span>**Bis Aktennummer**

Ermöglicht die Eingrenzung des Aktennummernbereichs, dessen Akten exportiert werden sollen. Von RA-MICRO vorgeschlagen wird die Aktennummer der ersten und der zuletzt angelegten Akte. Diese Angaben können durch Tastendruck in das gefüllte Eingabefeld überschrieben werden.

#### <span id="page-1-4"></span>**Von Sachbearbeiter**

Mit diesen Eingabefeldern kann der Export der Akten nach Sachbearbeiter und / oder Referat durch Eingabe der entsprechenden Kürzel eingegrenzt werden.

#### <span id="page-1-5"></span>**Von Referat**

Mit diesen Eingabefeldern kann der Export der Akten nach Sachbearbeiter und / oder Referat durch Eingabe der entsprechenden Kürzel eingegrenzt werden.

#### <span id="page-1-6"></span>**Optionen**

Dient der Auswahl von zusätzlich zu den Aktenstammdaten zu exportierenden Daten. Die Option Adresse exportieren wird von RA-MICRO bereits vorgeschlagen.

Aktenbestand exportieren

## <span id="page-2-0"></span>Exportieren nach

Ermöglicht die Auswahl des Speicherorts für den Datenexport.

## <span id="page-2-1"></span>Funktionen in der Abschlussleiste

### <span id="page-2-2"></span>OK und Schließen

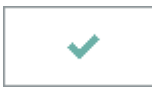

Die Akten werden exportiert und die Maske geschlossen.

### <span id="page-2-3"></span>Abbruch und Schließen

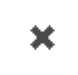

Der Vorgang wird abgebrochen und die Maske schließt.